# **Guía para descargar la boleta de evaluación y el certificado electrónico**

de preescolar, primaria y secundaria de la Ciudad de México

Ciclo escolar 2022-2023

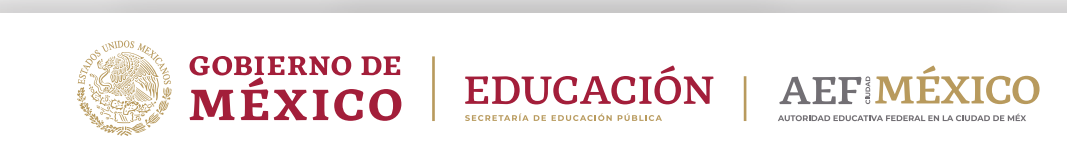

gob.mx/aefcm

La **Secretaría de Educación Pública (SEP)**, a través de la **Autoridad Educativa Federal en la Ciudad de México (AEFCM)**, da a conocer que a partir de este lunes 17 de julio de 2023, las madres, padres de familia y tutores podrán consultar y descargar las boletas de evaluación y los certificados electrónicos de preescolar, primaria y secundaria del ciclo escolar 2022-2023, de acuerdo con las siguientes fechas:

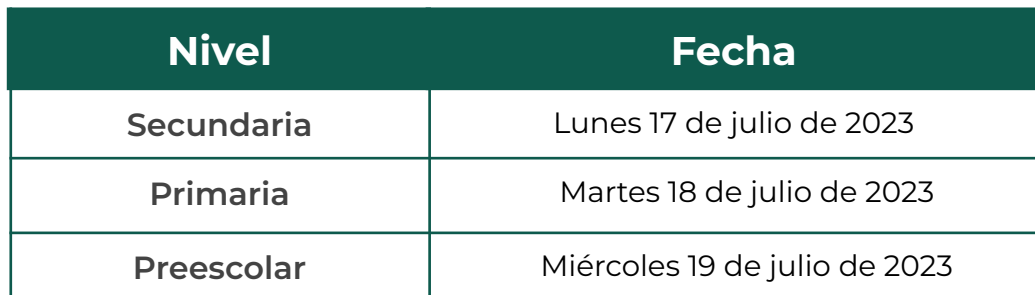

## **Especificaciones y medidas de seguridad**

#### ● **Autoridad educativa**

Nombre y cargo del servidor público con facultades para firmar de manera electrónica.

#### ● **Número de serie de la boleta de evaluación o del certificado electrónico de la autoridad educativa**

Número de serie del certificado que emite el Servicio de Administración Tributaria (SAT), del servidor público con facultades para firmar las boletas electrónicas.

#### ● **Sello digital autoridad educativa**

Firma electrónica con las especificaciones técnicas y normativas para la autoridad educativa que emita la Dirección General de Acreditación, Incorporación y Revalidación (DGAIR).

#### ● **Fecha y hora del timbrado**

Fecha y hora del instante en que se emite la boleta de evaluación o el certificado electrónico. Formato: dd/mm/aaaa hh;mm:ss. Ejemplo: 26/07/2023 16:16:00.

#### ● **Sello digital de la Secretaría de Educación Pública (SEP)**

Firma electrónica asignada por la AEFCM con la fecha y hora en que se emite el documento electrónico en la plataforma de información.

● **QR**

Código de barras bidimensional QR ("Quick Response Code" o "Código de Respuesta Rápida") y con base al estándar ISO/IEC 18004:2000, que al ser escaneado permite ver la información que contiene el certificado electrónico.

● **Folio**

Para las boletas de evaluación y certificados electrónicos, el folio único asignado para cada alumna o alumno, autorizado por la DGAIR, el cual es intransferible y específico para cada entidad.

El folio para las boletas de evaluación se compone de 13 caracteres alfanuméricos.

#### Ejemplo: BF09230000001

El folio para los certificados electrónicos se compone de 36 caracteres alfanuméricos separados por guiones.

Ejemplo: 550e8400- e29b-41d4-a716-446655440000

## **Descarga de la boleta de evaluación**

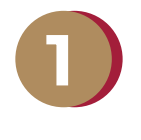

Acceda en el navegador de su preferencia a:

[www.controlescolar.aefcm.gob.mx/boleta/valida](http://www.controlescolar.aefcm.gob.mx/boleta/valida)

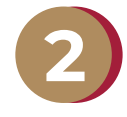

Ingrese la CURP, que consta de 18 caracteres. Por ejemplo:

SAZA2801330HDFNLM5

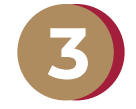

Registre la Clave Centro de Trabajo (CCT). **Después, da clic en el botón "Buscar".**

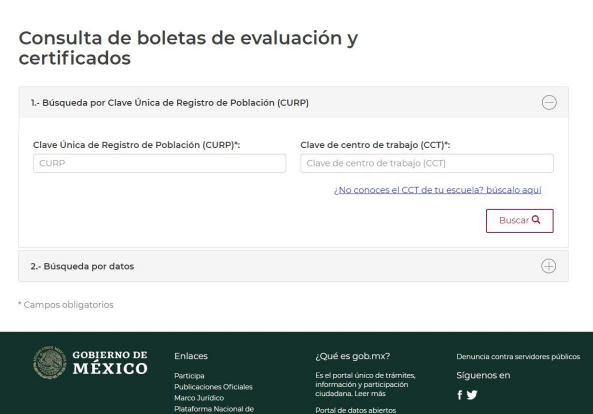

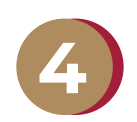

Seleccione la boleta de evaluación y se descargará.

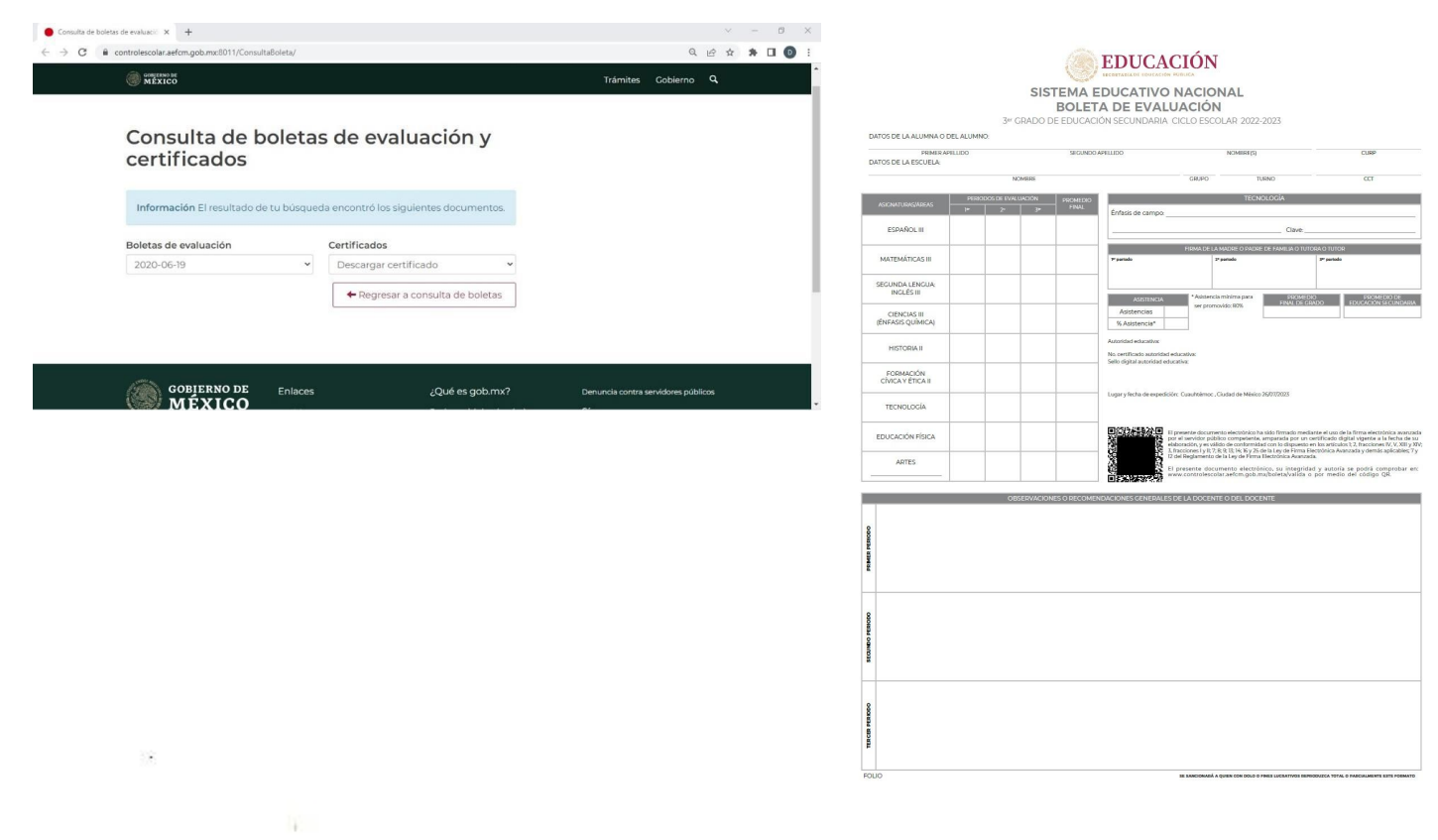

## **Descarga del certificado electrónico**

O

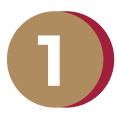

### **Ingrese a la página**

www.controlescolar.aefcm.gob.mx/valida

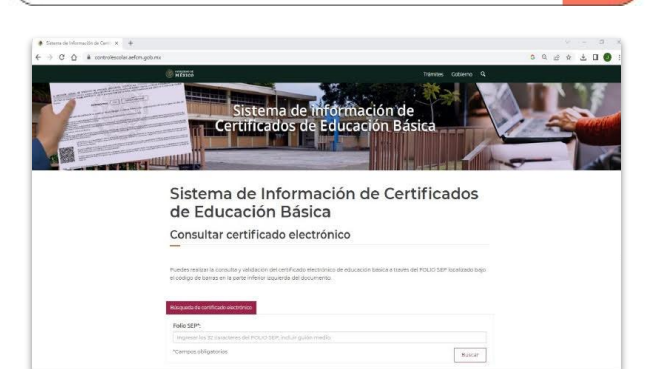

**Ingresar los 36 caracteres del folio (incluido guión medio) Dar clic en "Buscar"**

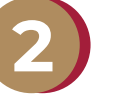

## **Dé clic en "descargar"**

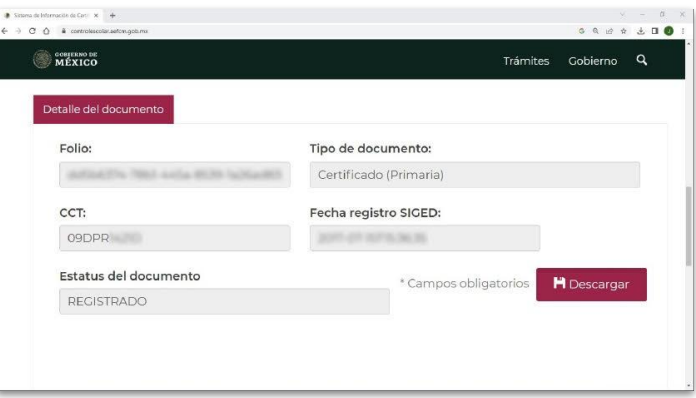

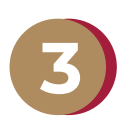

38

### **Guarde el documento en el sitio de su preferencia**

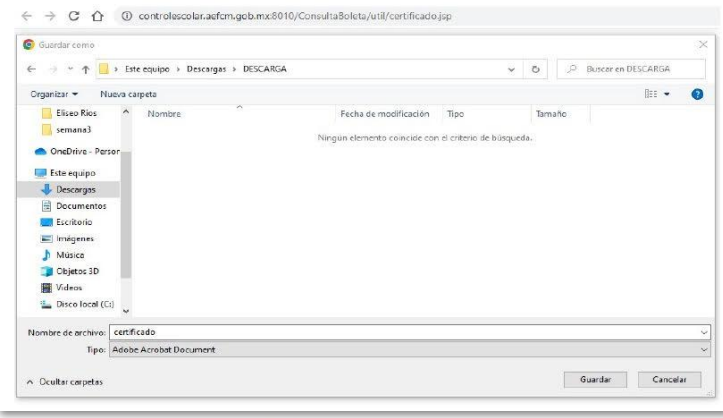

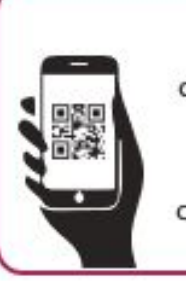

Una vez descargado el certificado, desde la computadora, tableta o celular se puede escanear el código QR presente en el certificado y descargarlo en su dispositivo móvil.